#### 回路流动回 **TYPE-82M12**  生友电工光通信技术服务中心 官方微信公众号后的希望 快捷说明书 官方售后服务热线:400-650-0509

**■**主页画面

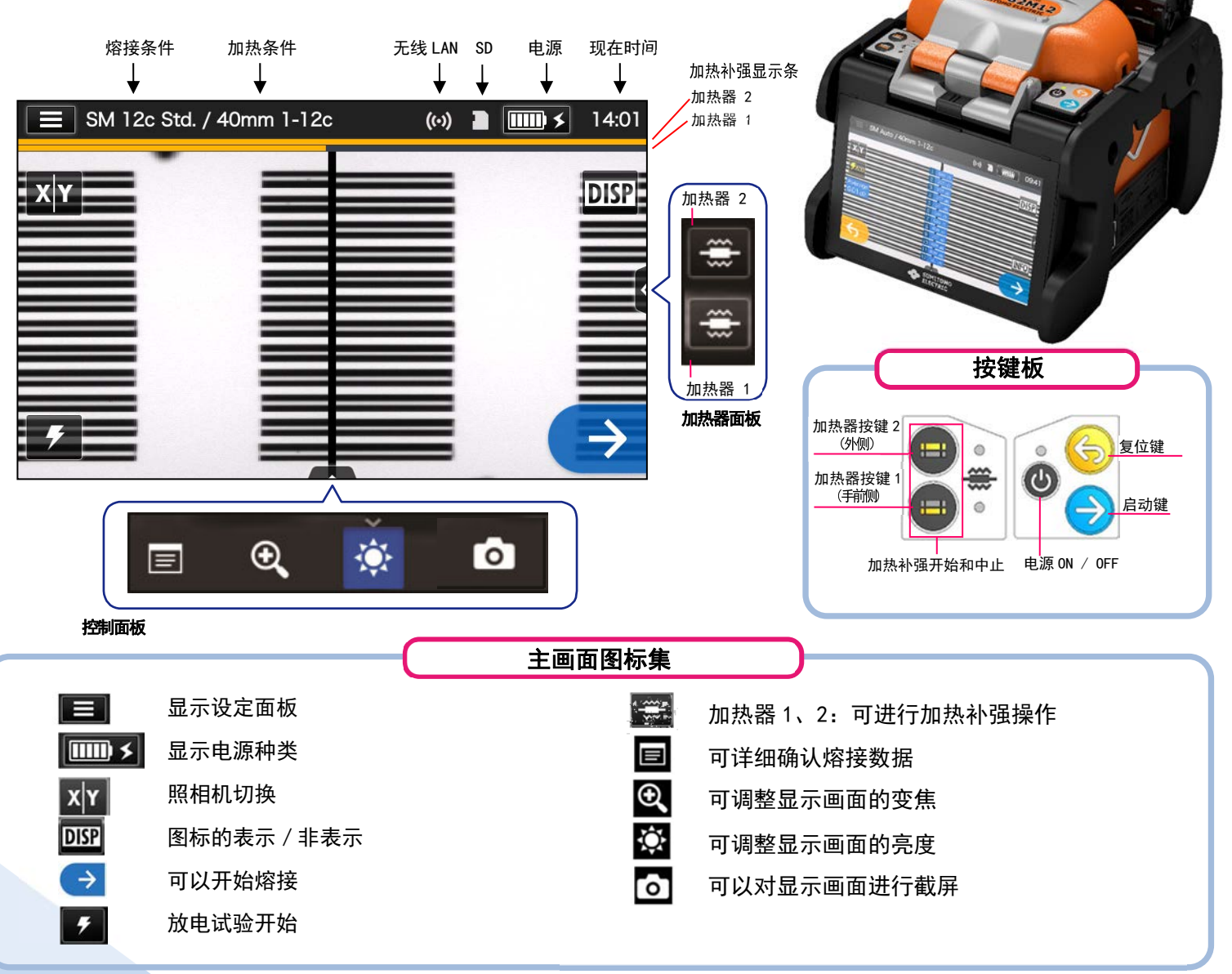

### ■ 设定面板画面

点击主页画面的设定面板图标 ( ),将显示设定面板画面。

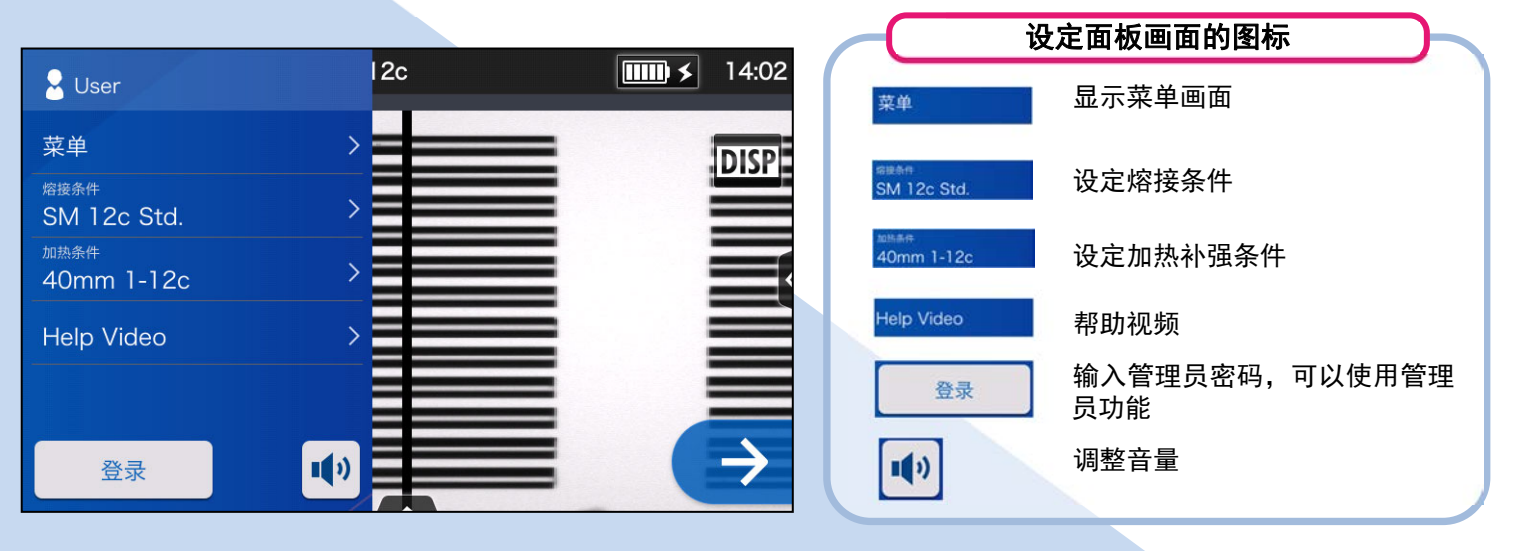

◆ 住友电工

## 基本操作顺序

## **1** 熔接条件和加热补强条件的选择

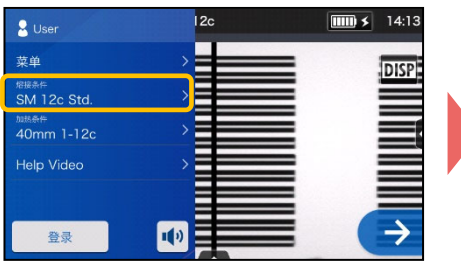

1. 在设定面板画面点击熔接条件 图标。

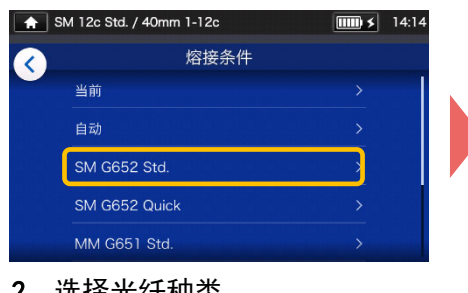

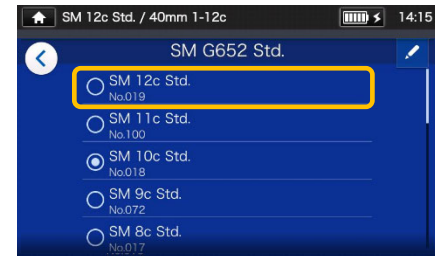

选择光纤种类。 3. 点击希望使用的熔接条件。

### \*加热条件与下面方法相同,可进行设定变更**。**

## **2** 放电试验

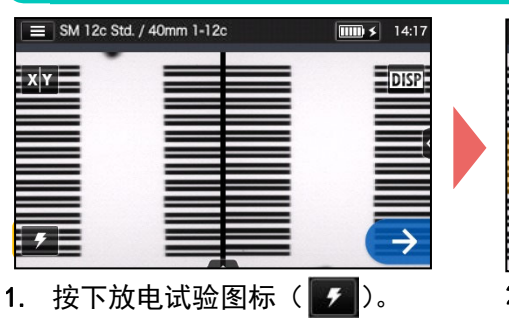

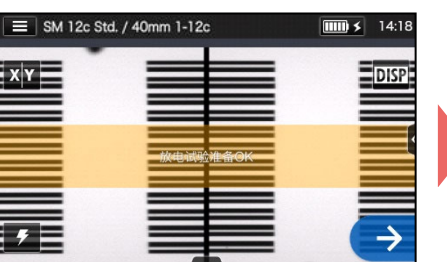

2. 显示「放电试验准备 OK」画面 后,点击继续图标(→)或继续 开关( )开始放电测试。

### \*直到放电试验良好为止反复做光纤的前期处理和放电试验。

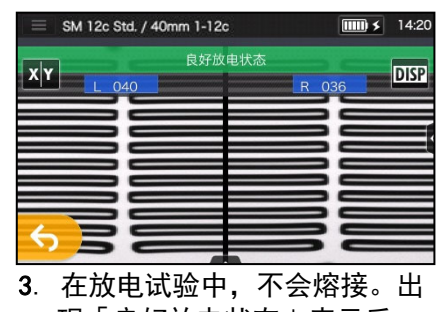

现「良好放电状态」表示后, 可以正式熔接。

※放电试验是不进行光纤熔接的。

# **3** 正式熔接 /加热补强

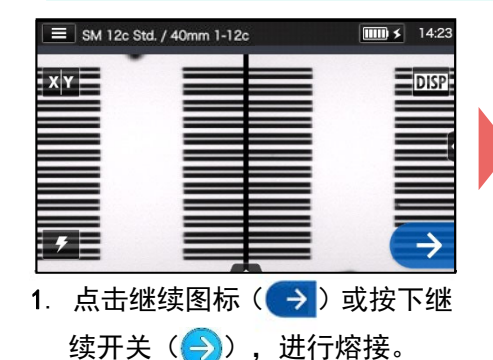

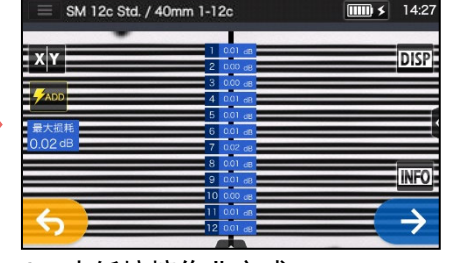

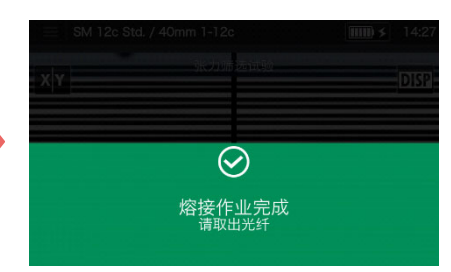

2. 光纤熔接作业完成。 3. 打开防风盖。自动开始进行张 力试验。

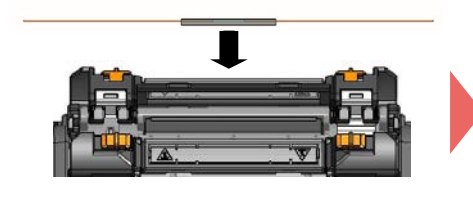

4. 从熔接机中取出光纤,把光纤 保护套管均等移至到熔接点中 央。放置到加热器里。

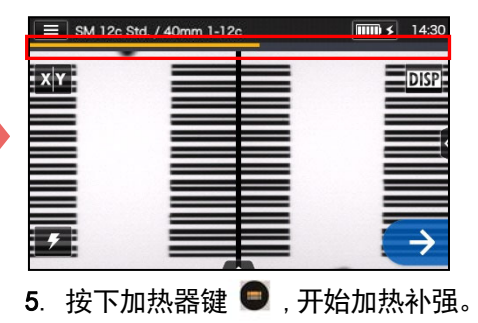

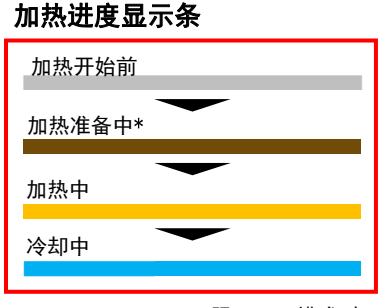

\*只限 Quick 模式时

住友电工有权不预先通知便更改规格和变更设计,因此有可能造成内容和实际的不符。 如果需要进一步了解操作和功能的详细内容。维修应用可以帮助用户升级到最新版本的熔 接机。操作手册和维修应用均可以从以下网页中下载。 http://www.rim-plus.sei.co.jp/chinese/index.html \*AS24I133\*

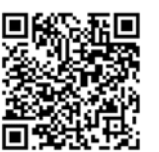

OMC1824075-3/Ver.1.05

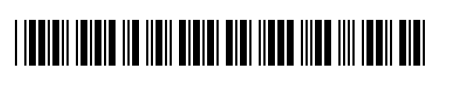